Wireless Music Center + Station WACS700

# **Read Me First!**

# Quick start guide

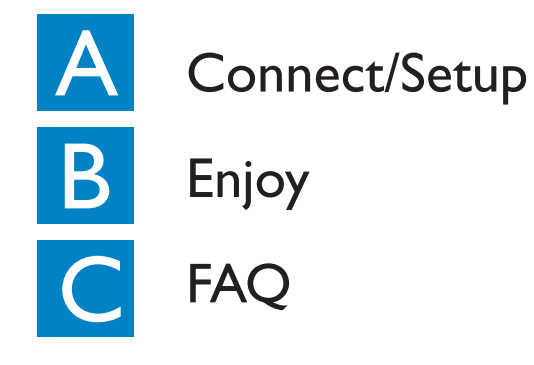

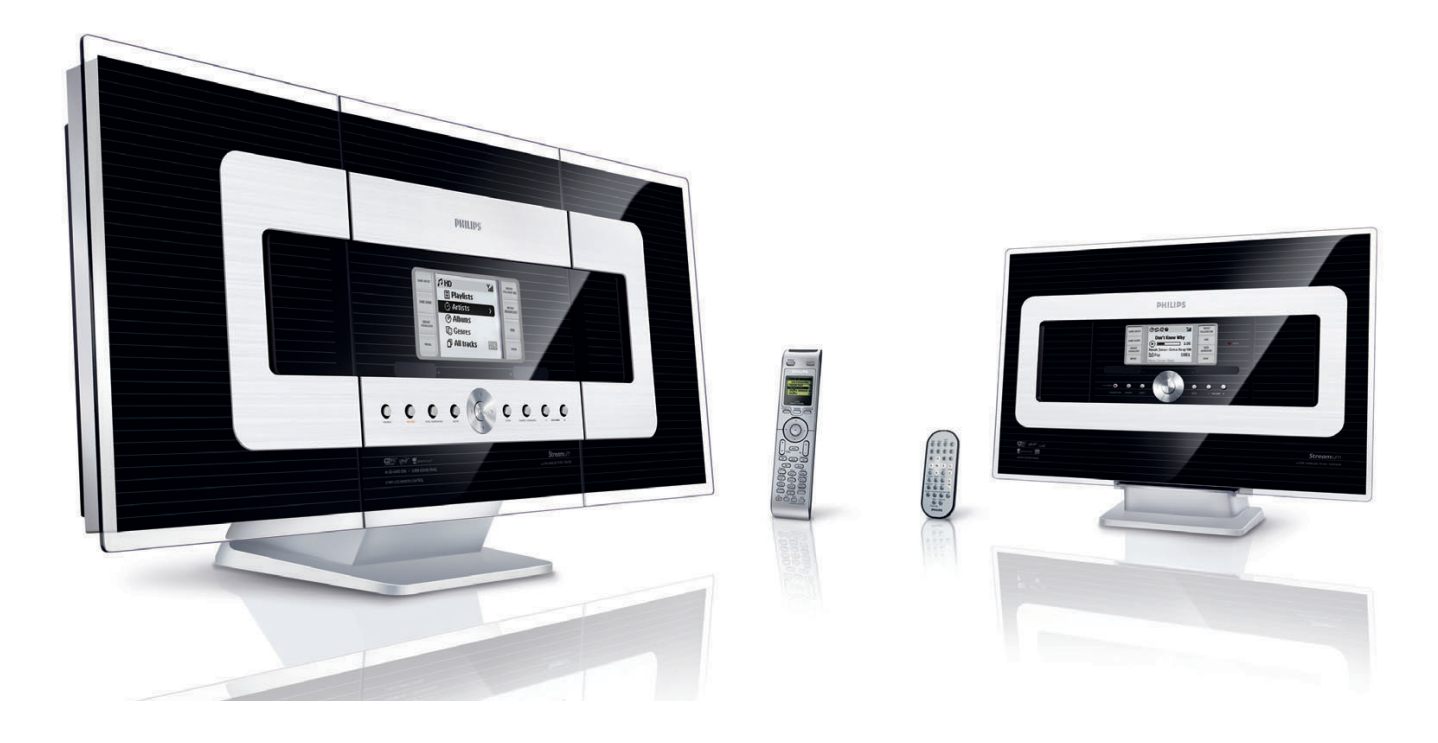

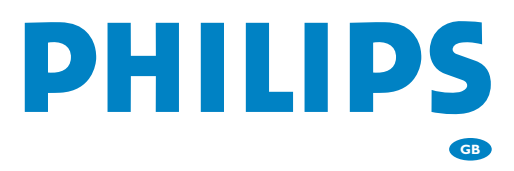

# What's in the box

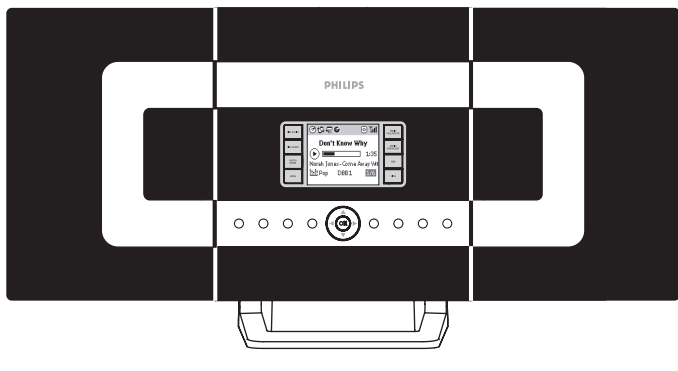

Wireless music center WAC 700

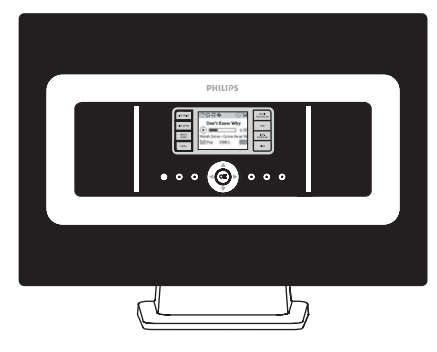

Wireless music station WAS 700

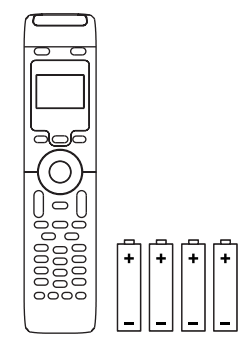

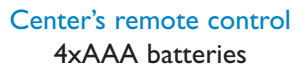

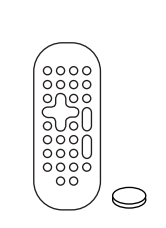

Station's remote control Quick start guide User manual 1xCR2025 batteries

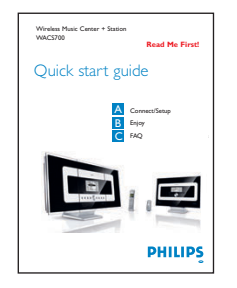

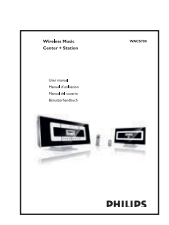

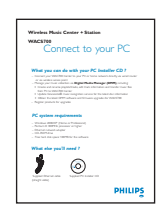

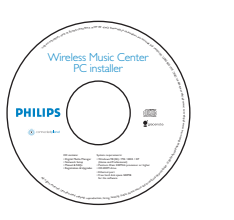

Connect to your  $PC$  PC installer  $2 \times FM$  wire antenna

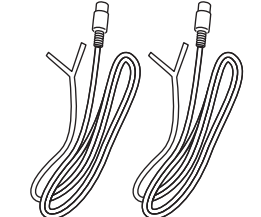

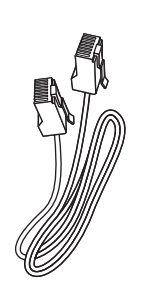

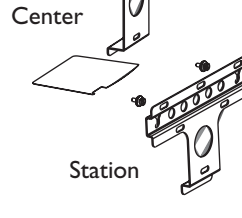

1 x Ethernet cable 2 x Mounting kit for center & station

# Before using the remote control:

- Remove the protective plastic tab from the Station's remote control
- Insert 4 AAA batteries into Center's remote control as shown

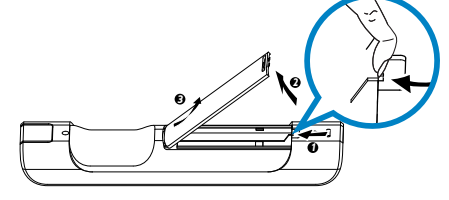

Center's remote control

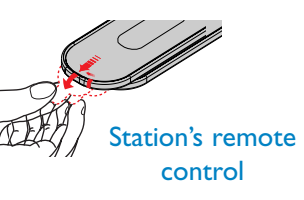

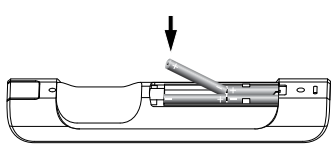

# **A Connect/Setup**<br>Set up Wi-Fi connection between Center and Station Connect/Setup

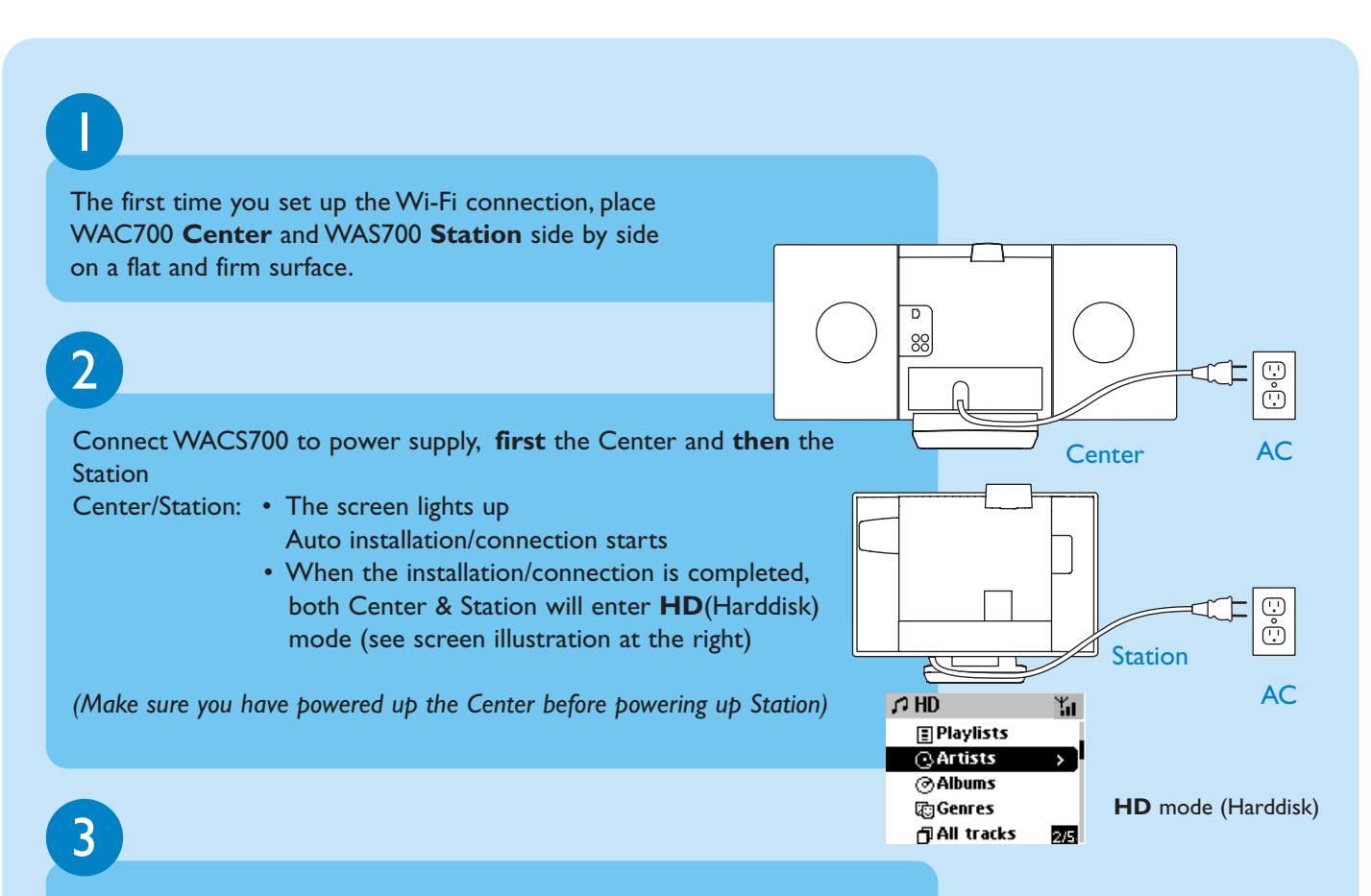

Finally, to relocate Center and Station as you desire:

- Simply unplug your Center or Station and power them up in different rooms
- You will be able to playback music stored in the **HD** to both the Center and the Station

#### **IMPORTANT!**

- Avoid thick walls. Separating your Center and Station by 2 or more walls may cause poor streaming connection.
- Keep your Center and Station away from the source of interference, for example: plasma TVs, microwave ovens, DECT phones, bluetooth devices, cordless phones, other Wi-Fi products.
- For best streaming connection, adjust the location of your Center and Station according to the reception status of Wi-Fi signals

In : indicates maximum reception;  $\mathbf{r}^+$  : indicates minimum reception

• For wall mounting, please refer to the **User Manual, Appendix: How to mount your Center and Station onto walls.** You may need assistance from the qualified service personnel.

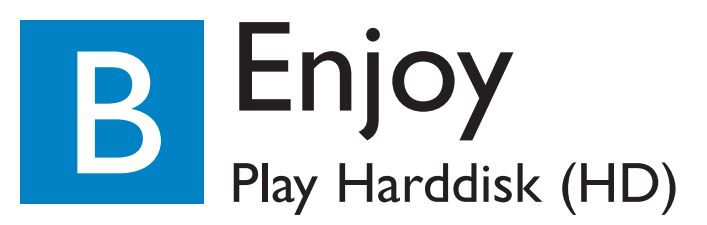

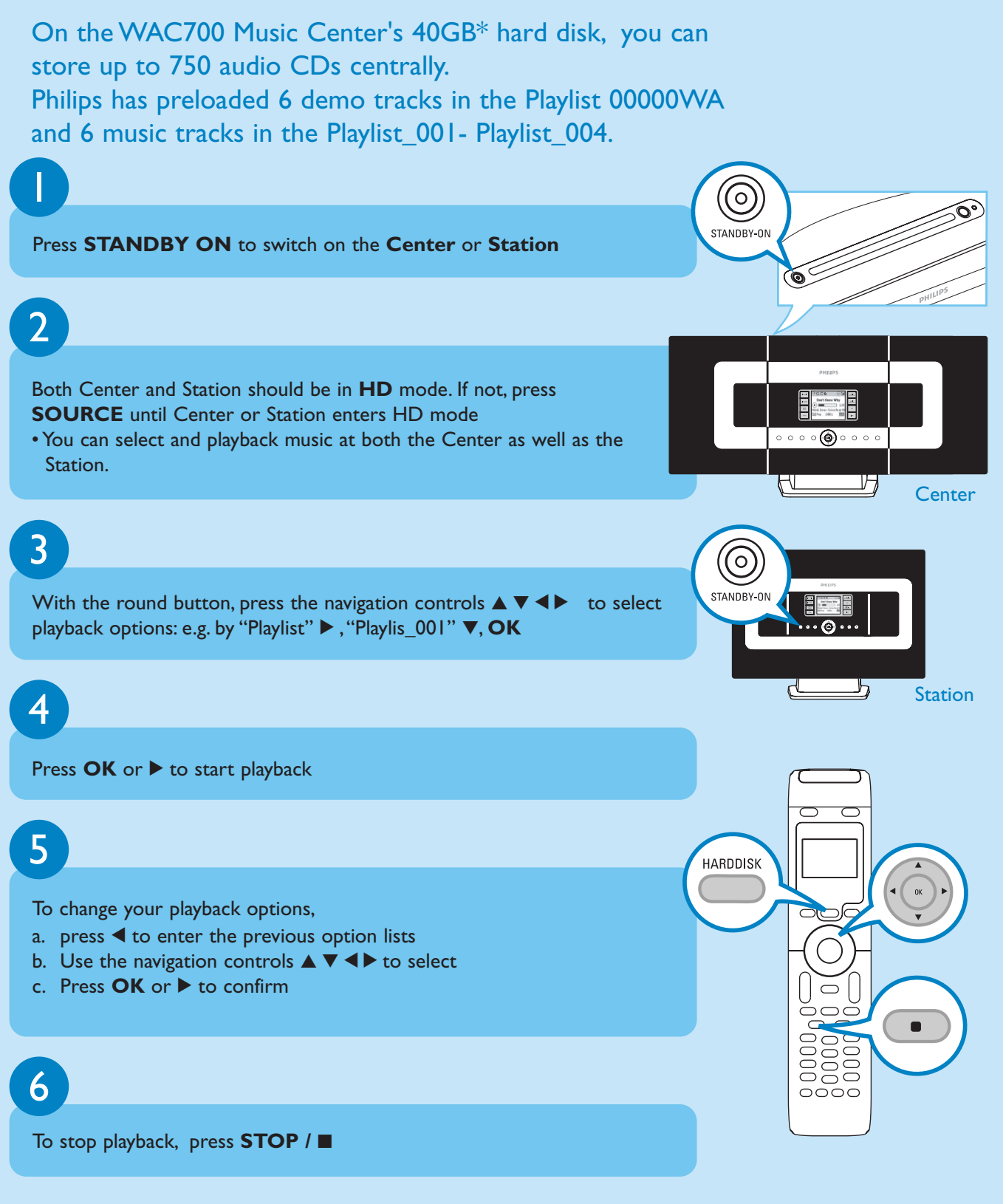

*\* Available storage space for music is around 33GB, due to capacity reserved for system purpose*

### Stream between Center and Station

Up to 5 WAS700 Stations can be connected to WAC700 Center at the same time. Music can be streamed from the Center to all the Stations via its WiFi link.Your family will be able to enjoy and share music with ease from different parts of your house.

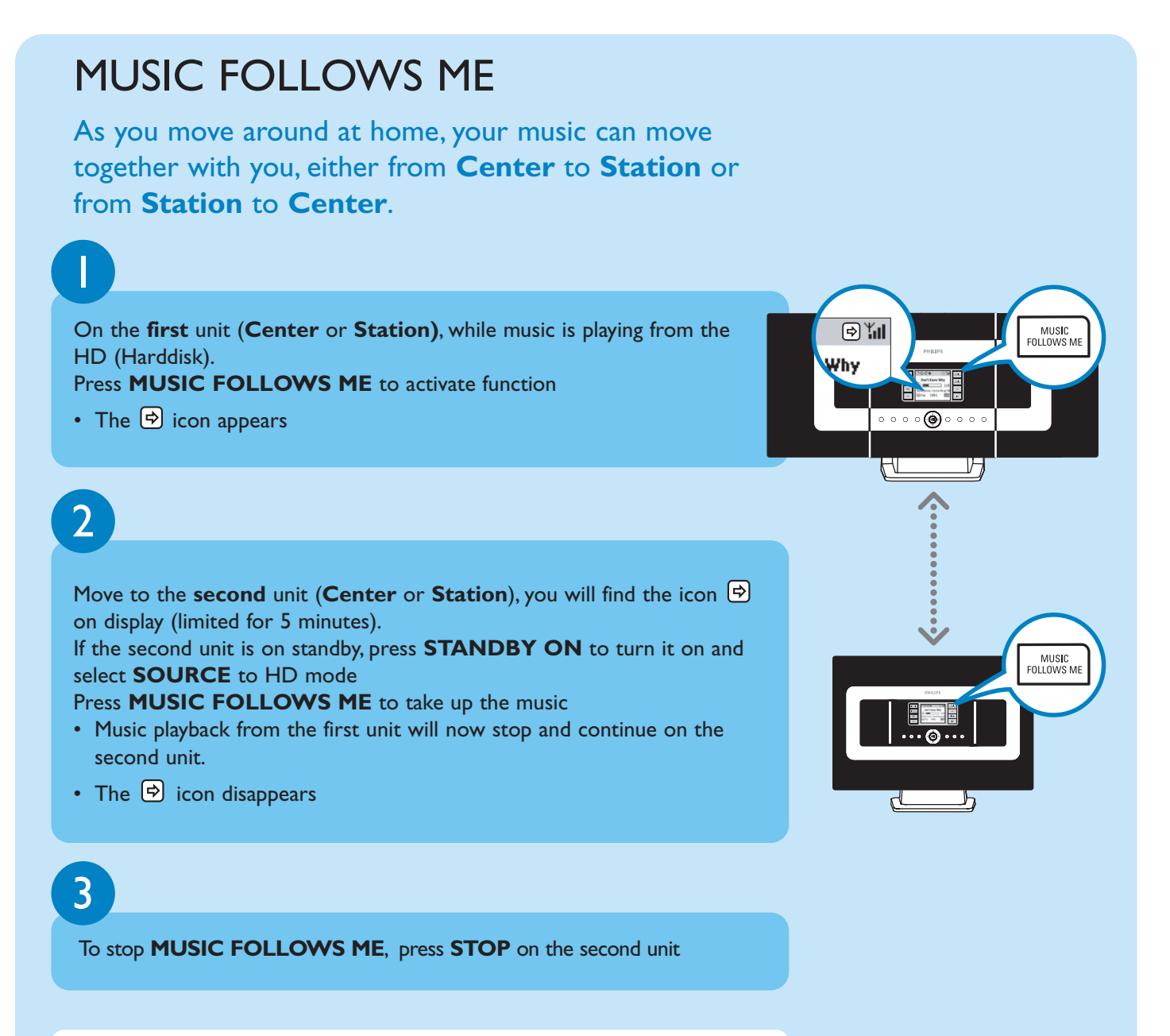

#### **IMPORTANT!**

- Check you have selected HD for Center and Station.
- You must press **MUSIC FOLLOWS ME** on the first unit before pressing **MUSIC FOLLOWS ME** on the second unit.

# MUSIC BROADCAST

MUSIC BROADCAST allows you to broadcast music from **Center** to all connected **Station(s)**.

 $\mathbb{R}^n$ 

 $\circledast$ 

<u>ir is</u>

功

Why

MUS**I**C<br>BROADCAST

 $\overline{\mathbb{D}^*}$ ll Why

# 1

#### **On Center**

While music is playing from the HD (Harddisk) in the Music Center, press **MUSIC BROADCAST** to activate.

• The **Q** icon appears on the Center. The Station will now synchronize with the Center.

# $\overline{\mathcal{L}}$

#### **On Center and Station**

• The selected music will be played at both the center and the station after 15-20 seconds

# 3

#### To stop **MUSIC BROADCAST,** press **STOP** on **Center.**

#### **Tips:**

- Check you have selected HD for Center and Station. You may still cancel **MUSIC BROADCAST** within 5 seconds.
- Press **STOP** in one Station, broadcast will still remain.
- **To broadcast again** Before you press **MUSIC BROADCAST**, please check if an earlier broadcasting is still active.
	- If the icon  $\bigoplus$  is displayed. press **STOP** on **Center**.
- **During broadcasting, there may be slight playback delay between the Center and the Station.**

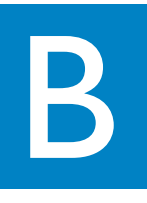

## Build music library on Center

You can store up to 750 audio CDs on **Center**'s 40GB harddisk by ripping CDs and converting into MP3 files.

#### Ripping CDs 1 **CD(RW)** EJECT Insert a CD into the **Center**'s CD loader, with the printed graphics facing you. • **Reading CD** appears. **<sup>P</sup>rinte<sup>d</sup> <sup>S</sup>id<sup>e</sup>** • **Audio CD**: List of tracks appears • **For CD recorded with MP3/WMA music files:** List of file folders appears. To enter a track list, press  $\triangleright$  on a highlighted file folder  $\overline{\phantom{a}}$ While the list of music tracks is on display, press **RECORD**.  $\circ$   $\circ$   $\circ$  $\overline{\circ}$   $\overline{\circ}$ • List of tracks and checkboxes  $\boxtimes$  appears for all tracks. **Center OK** RECORD 3  $\Omega$  CD ĭп Track 03 □。 Use the navigation controls  $\blacktriangle$  or  $\nabla$  and  $\nabla$  to highlight particular tracks, press **MARK • UNMARK** to select or deselect the tracks for recording < Track 04 ום ⁄ **Track 05**  $\overline{\mathsf{x}}$ • Press and hold **MARK • UNMARK** to select/deselect all displayed Track 06 tracks at once. ×  $4/24$ Track 07 4 Your center is pre-set to CD ripping at 4 time speed and best quality. In case there is difficulty to read a particular CD, please try a lower recording speed.You can also select to use a lower quality in case of voice only content (see the **User Manual, HD: Building music library on Center** for details) 5  $\bigcap$  CD-Rec  $Y_{\rm eff}$ Track 01 To start recording, press **RECORD** or **OK**  $\odot$   $\blacksquare$ • **CD-Rec** appears. Display shows the track and album name of the track Unknown - Album=002 being recorded.ibit Bass/Treble On DBB1

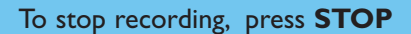

#### **IMPORTANT!**

6

• It takes some time to convert the ripped tracks into MP3 files. If power failure occurs during the conversion, you will lose all the tracks not converted yet.

### To find your ripped tracks

After MP3 conversion is completed, you can find and playback the ripped tracks from the HD under **Albums**.

Press **SOURCE** to select **HD** mode.

 $\mathcal{D}$ 

1

In **Albums**, use the navigation controls  $\triangle \blacktriangledown \blacktriangle \blacktriangleright$  to find the album of recorded tracks.

### Recording from Radio or External source

A maximum of 3-hour recording can be made from the radio or external source. See **User manual, Build music library on Center**

## Importing from your PC

See the manual **Connect to your PC**

FAQ

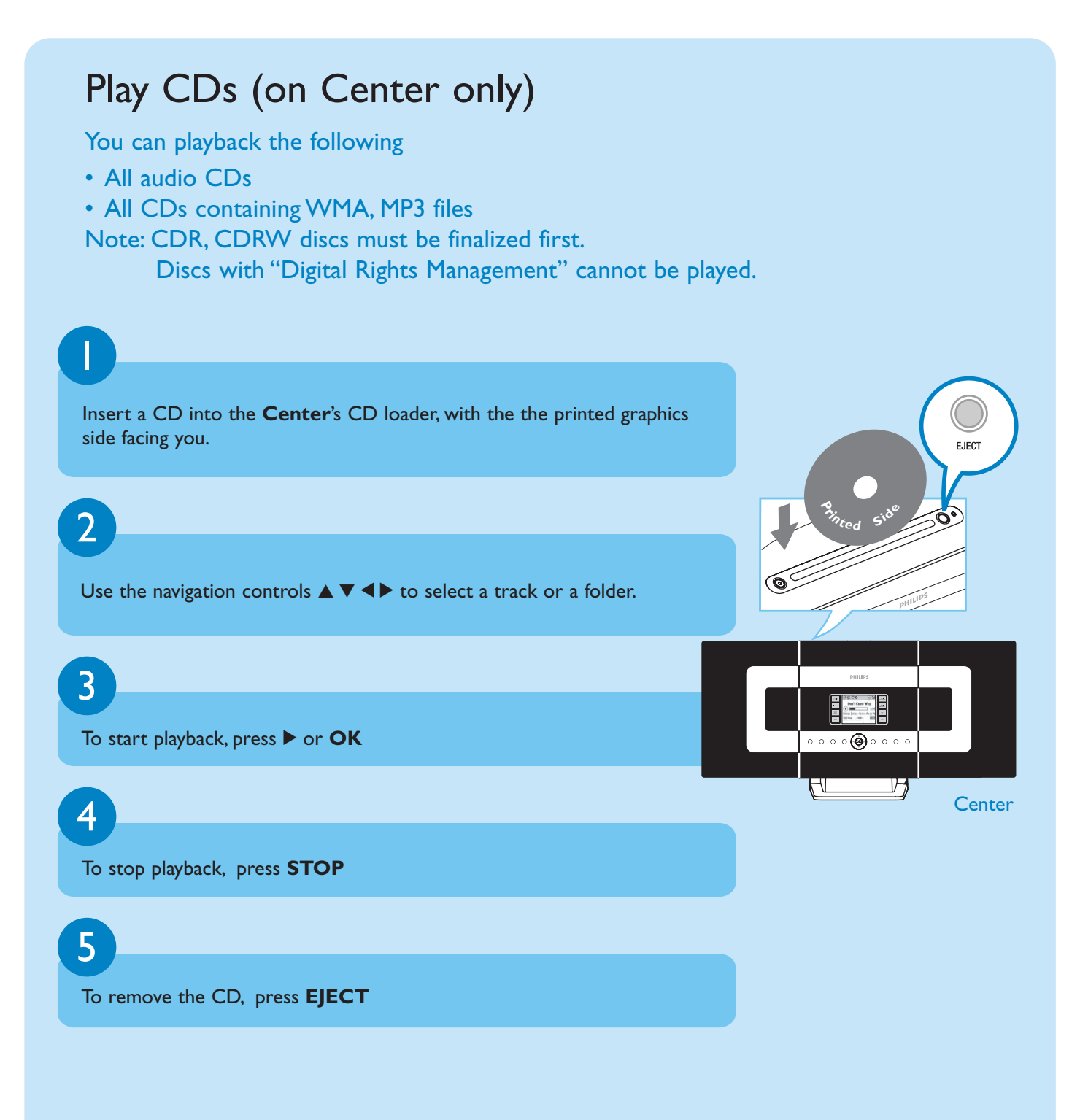

# Listen to FM Radio

Connect the supplied FM wire antenna to your Center and Station (see **User manual, Installation**)

**R**<br>EOC

**ETHERNET**

**75 FM ANTENNA**

(ა

Press **SOURCE** until the Center or Station enters **Radio** mode. (on the remote control, press **TUNER/AUX** once or more)

# 3

4

1

 $\mathcal{D}$ 

To pre-store available radio stations:

- a. press **MENU**
- b. Use the navigation controls  $\blacktriangle$  or  $\nabla$  and  $\blacktriangleright$  to select and activate **Autostore radio** function.
- Display shows: **Autostore Please wait**...When autostore is completed, a list of radio stations will be displayed, and the first station will start playing
- You can store up to 40 preset radio stations in the memory (including a maximum of 10 RDS stations).

Use the navigation controls  $\blacktriangle$  or  $\nabla$  and  $\blacktriangleright$  to select your desired station

To find out more about product features and how to activate them please read the supplied manual:

- **User manual**: for further details and also troubleshooting
- **Connect to your PC**: to connect to your PC, set up networks, transfer and manage your music collection using the **Philips Digital Media Manager** (supplied)

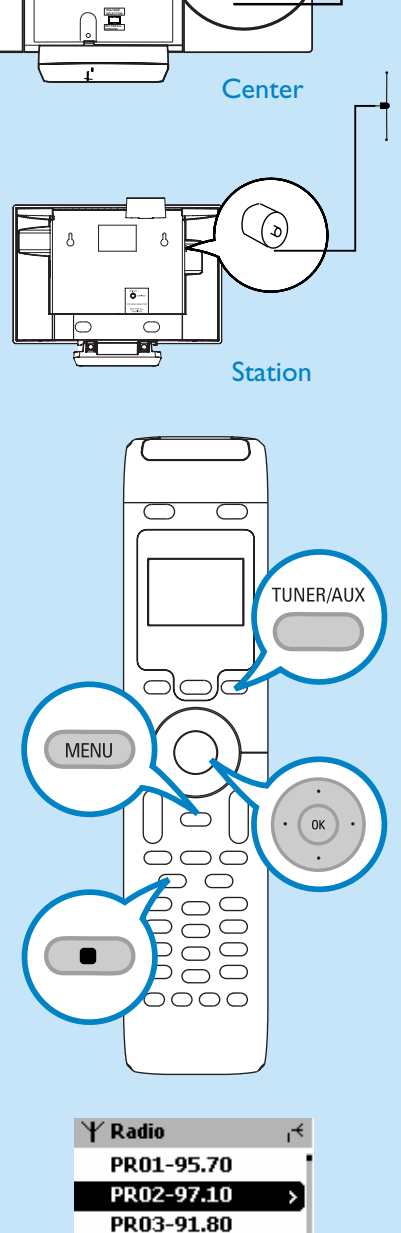

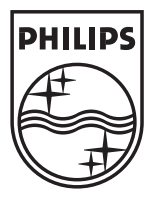

2005 © Koninklijie Philips Electronics N.V. All rights reserved. 3141 075 20764 **GB** www.philips.com

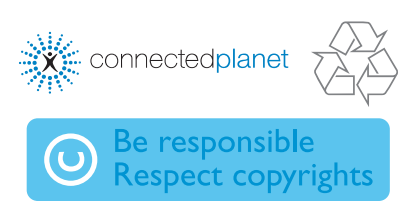

 $2/40$ 

PR04-93.65 PR05-93.80

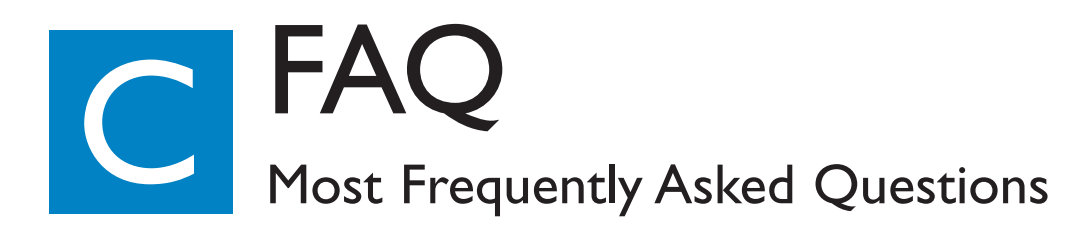

# About the Environment

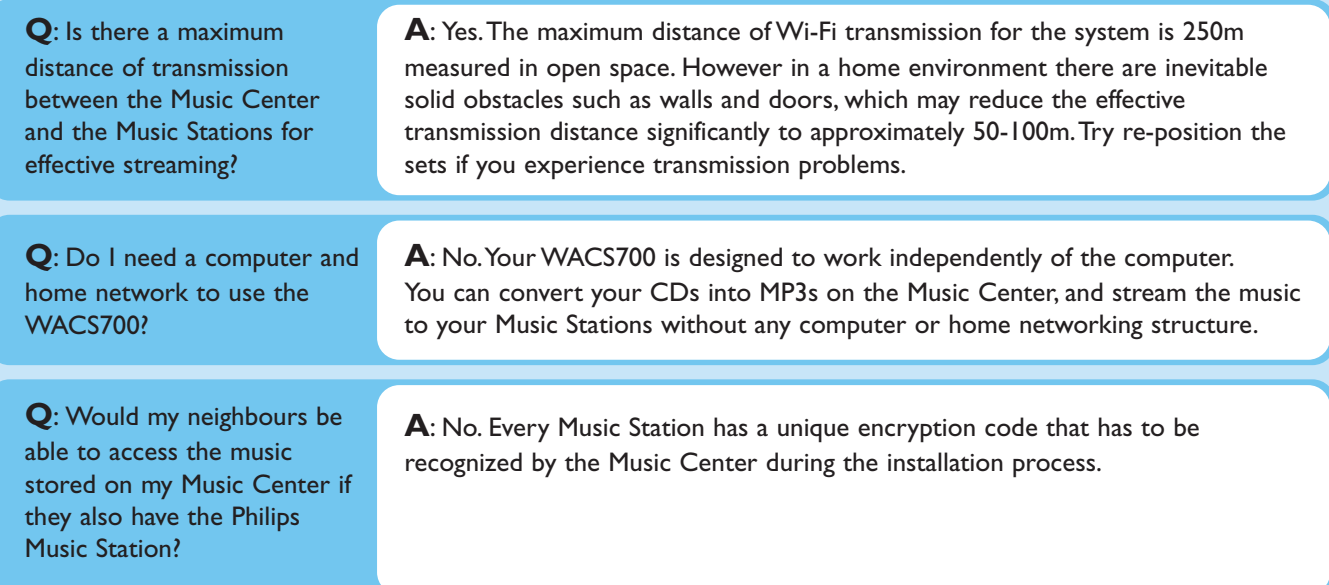

# About Ripping/Track Information

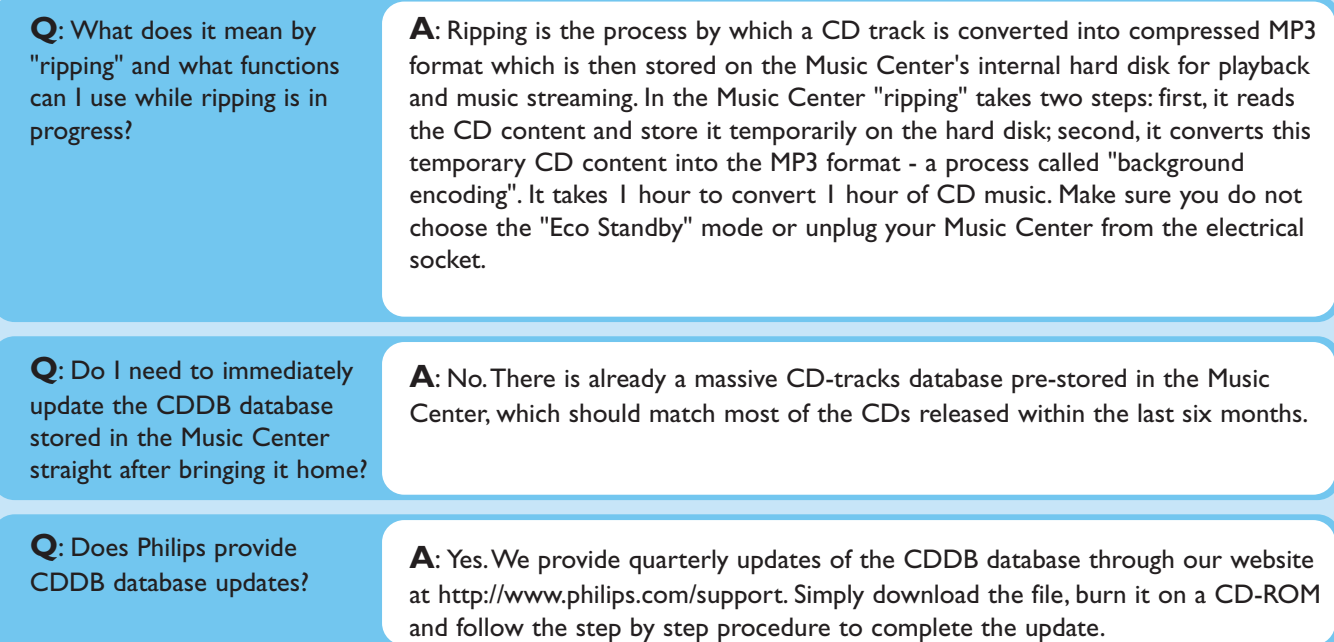

# About Music Management

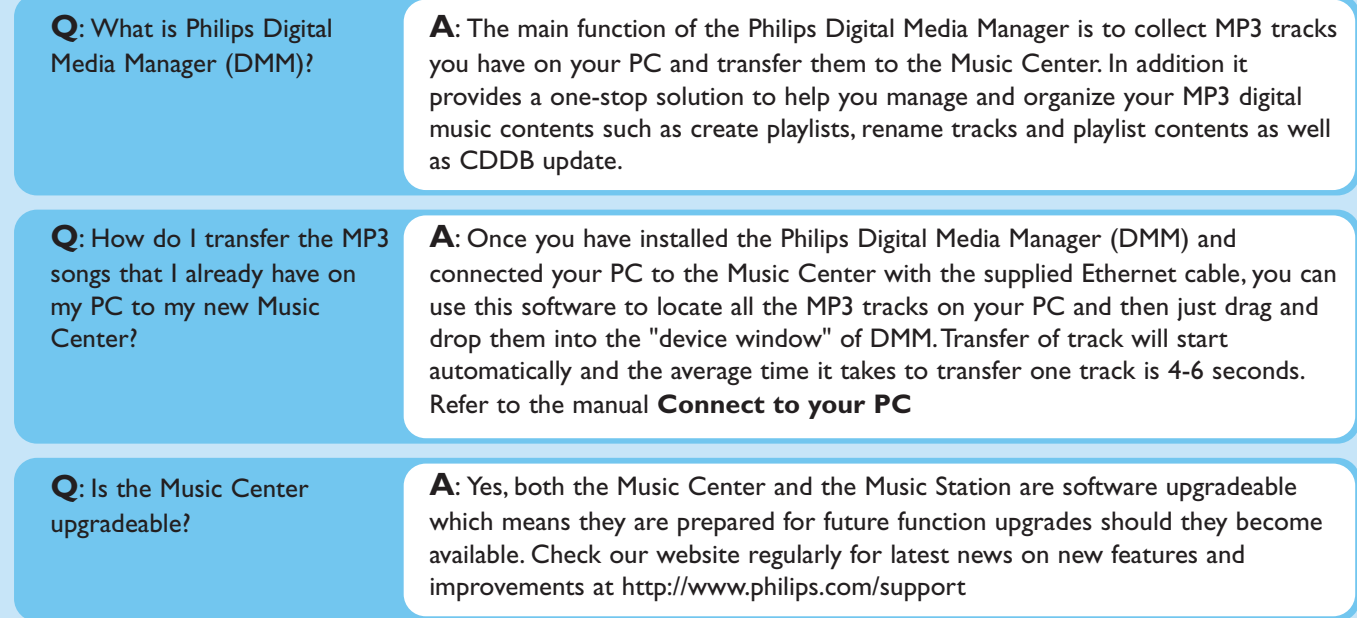

## Need help?

www.philips.com/support or call our helpdesk

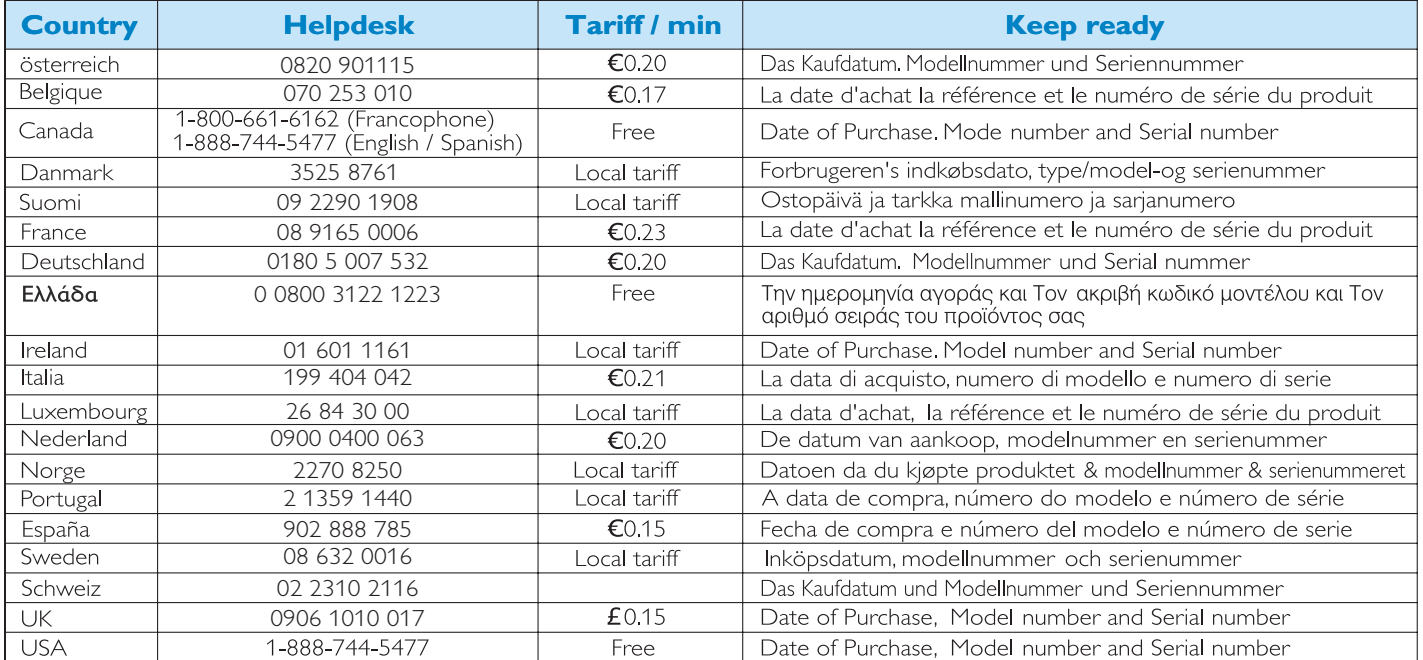